## 腾飞(信管家)苹果端软件下载安装流程

腾飞苹果端软件下载地址[:https://www.pgyer.com/WON7](https://www.pgyer.com/WON7) 友情提醒:腾飞和信管家账号通用,手机和电脑端都可以登陆,只是 名字不同,目前只有腾飞有苹果端 APP。

一、打开网页,可以选择二维码扫描安装或者点击安装

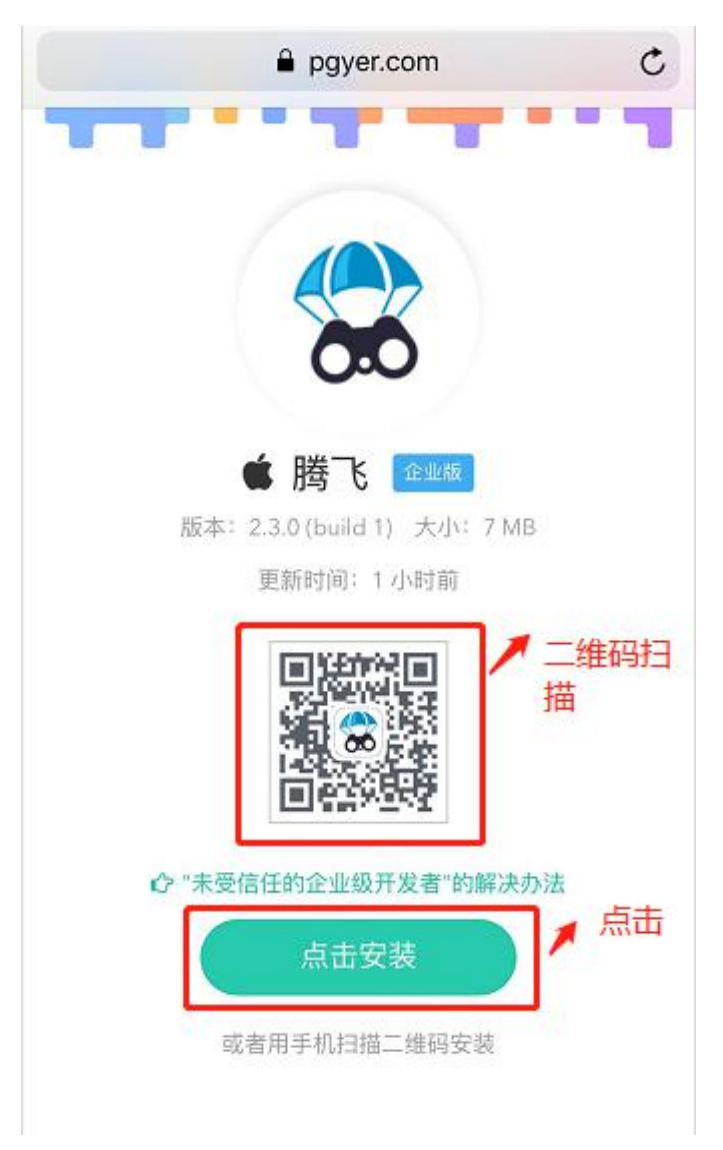

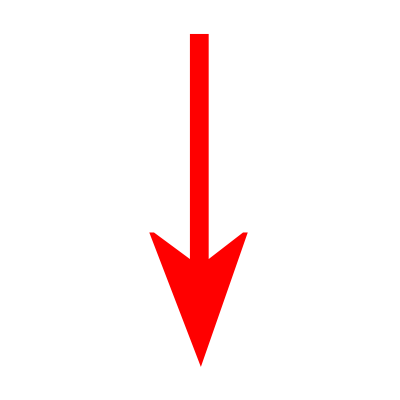

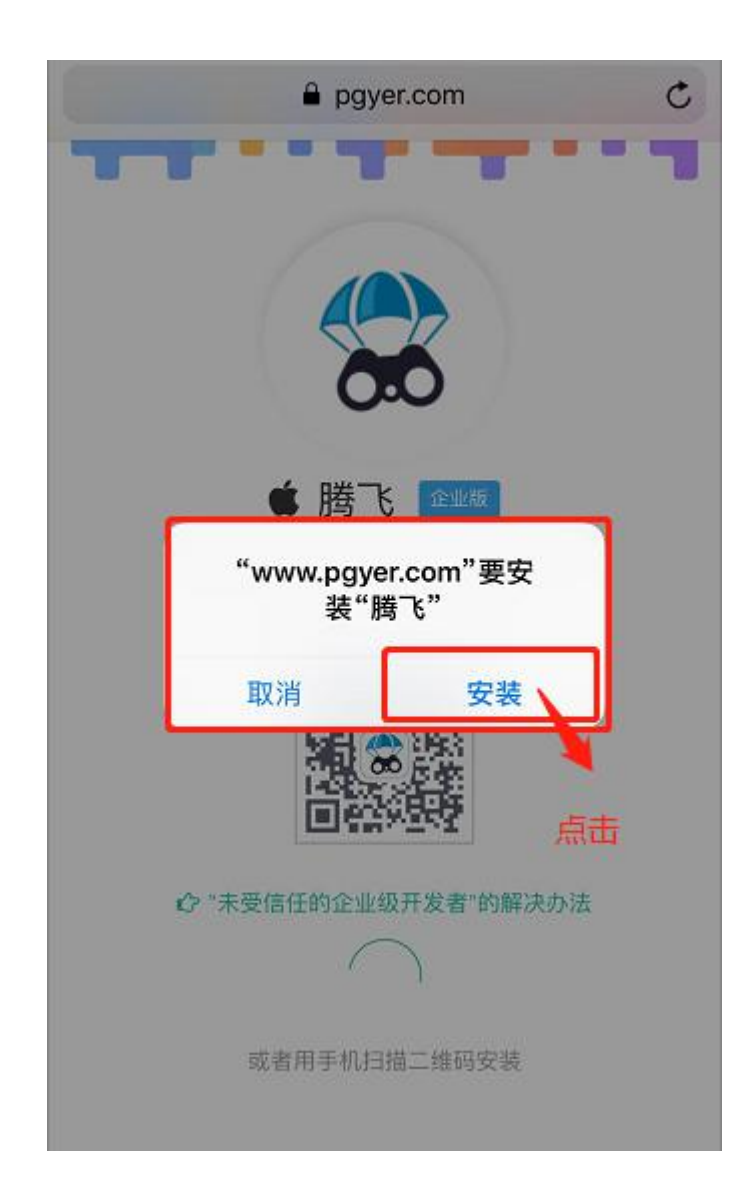

## 二、安装后需要设置信任企业级应用

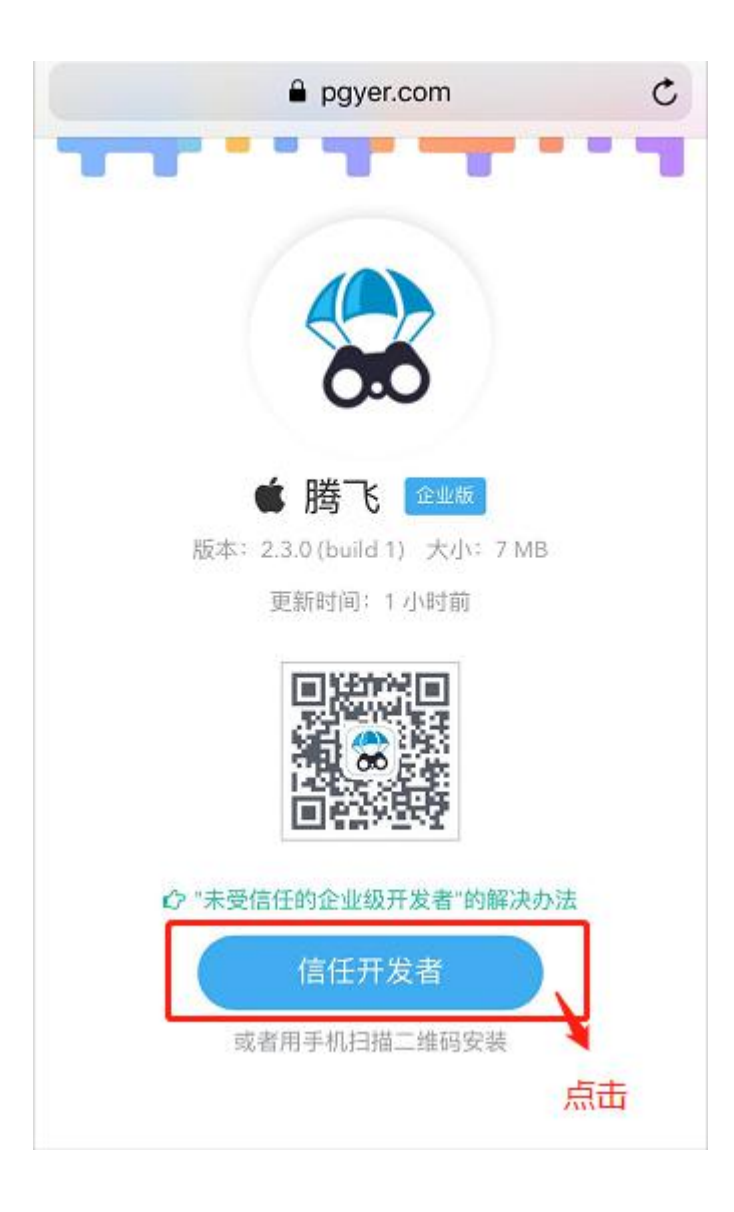

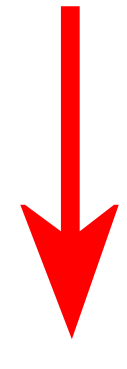

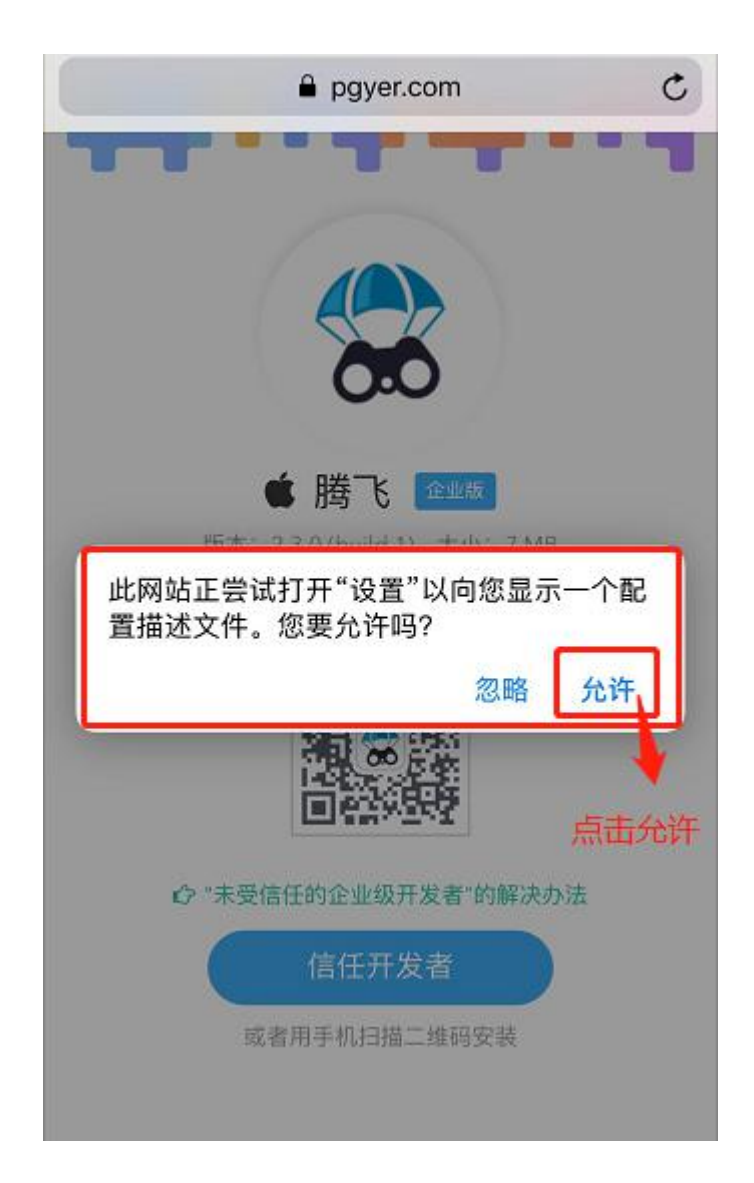

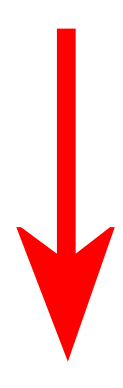

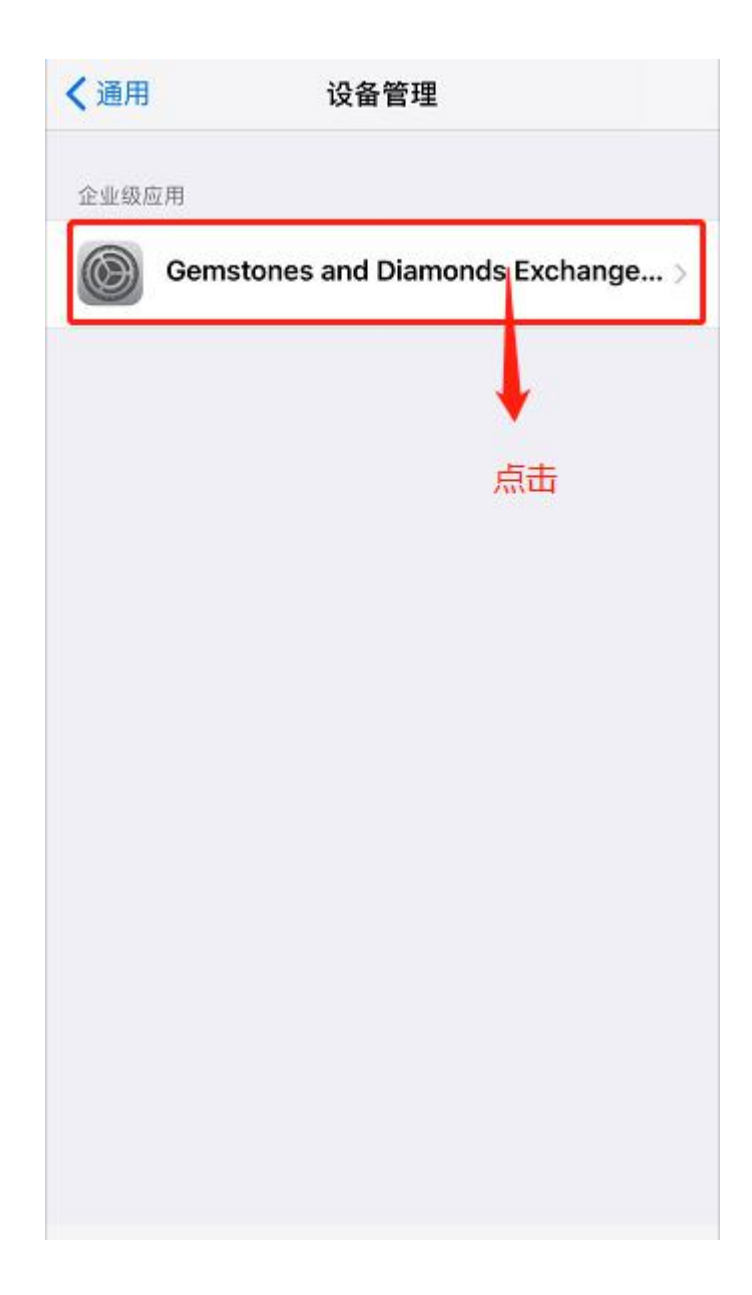

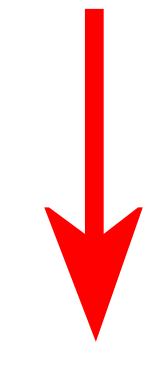

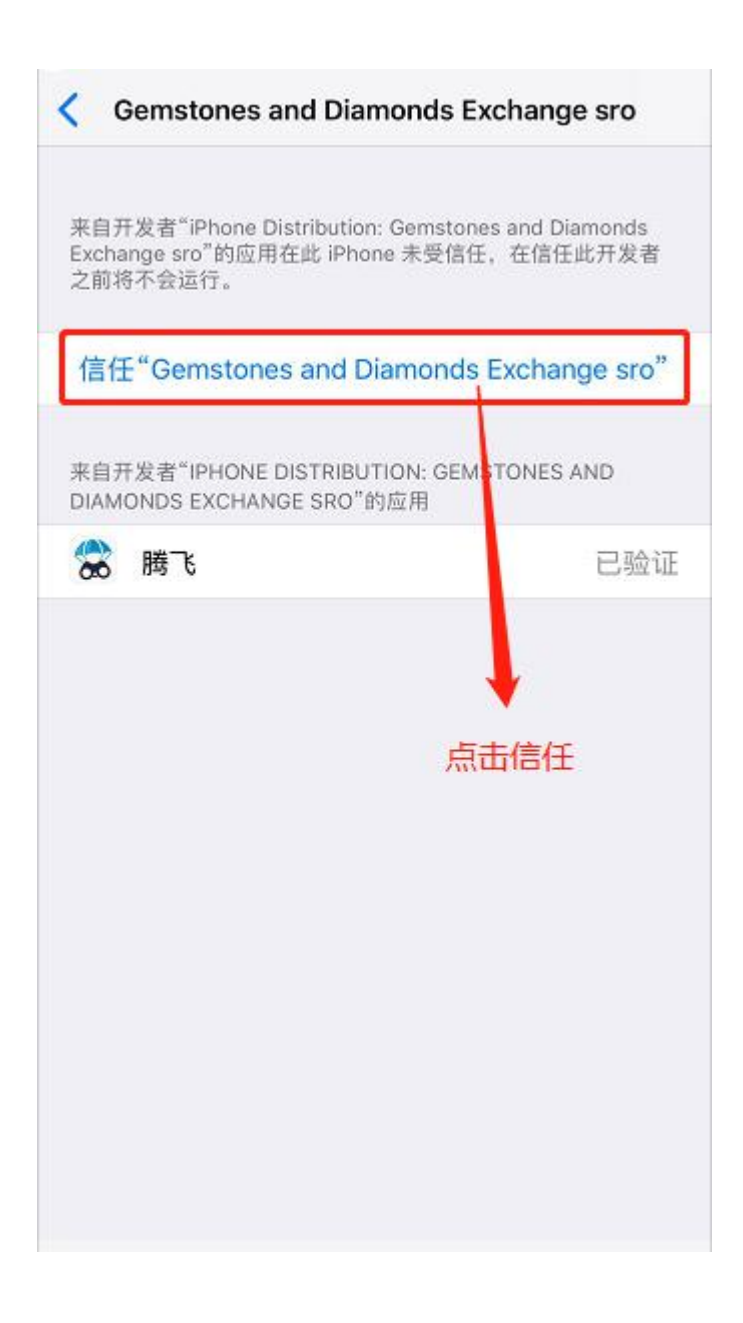

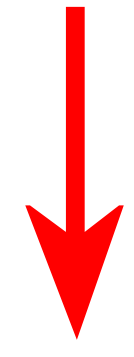

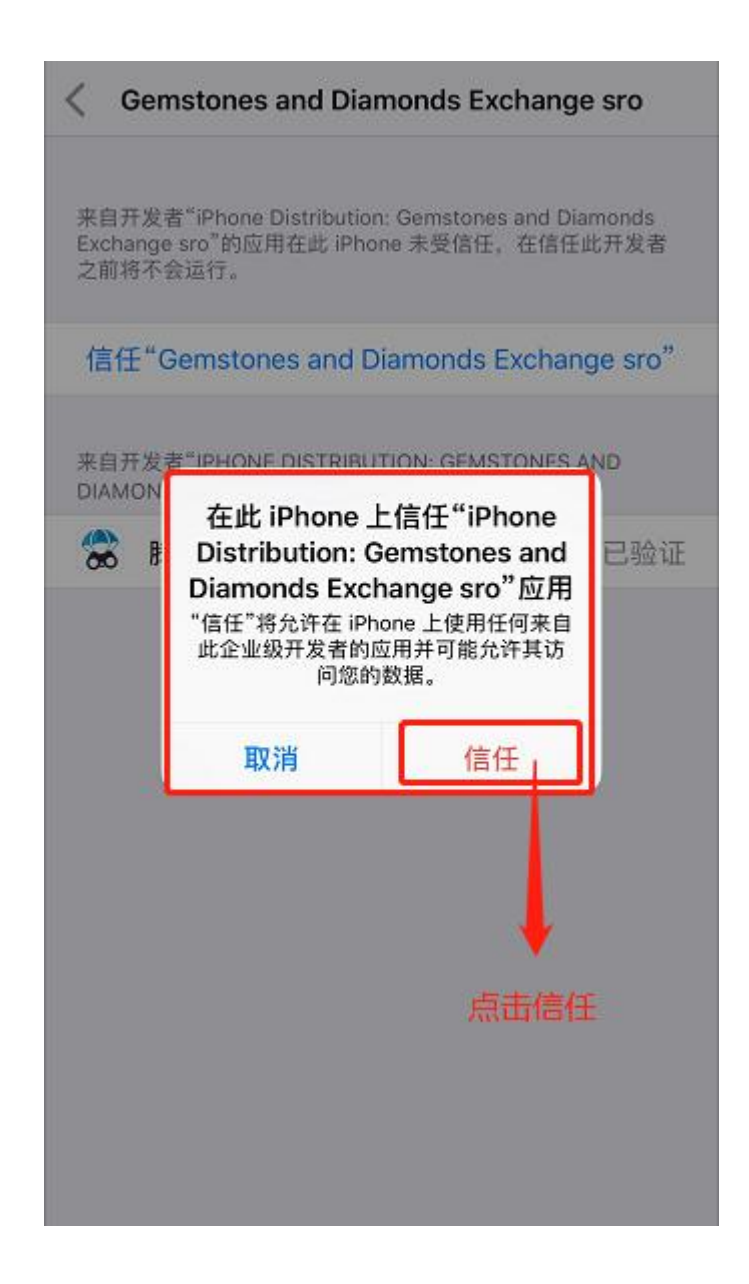

接下来就可以点击软件进行交易了。